#### Application Note

Author: MPe Date: 23.12.2021 Confidentiality: public

# Recalculation Predicted Values

#### 1. Scope

This application note describes how predicted values can be re‐computed using a different predicted source than originally selected when tests were performed. This information applies to EasyOne Pro/LAB as well as EasyOne Connect, i.e., to all products that use NDD software. The procedure described below will affect the predicted values of all tests stored in the database. For security reasons we recommend backing up the database on an external device.

#### 2. Back Up Database on External Device

Connect a USB stick to the PC or EasyOne Pro/LAB:

#### **For EasyOne Connect**

- Select **Utilities > Export Data**
- **For EasyOne Pro/LAB**
- Select **Utilities > Advanced** (Password: 8005) **> Export Data**
- Tick the checkbox "**Patient Data**"
- Click "**Export**"
- Select the folder on the USB stick where you want to save the exported data Click "**OK**"

## Perform Recalculation of all Tests in the Database

- **Utilities > Configuration > Test > Predicted**
- Under Spirometry select the required predicted values
- Click "**Update Tests**"

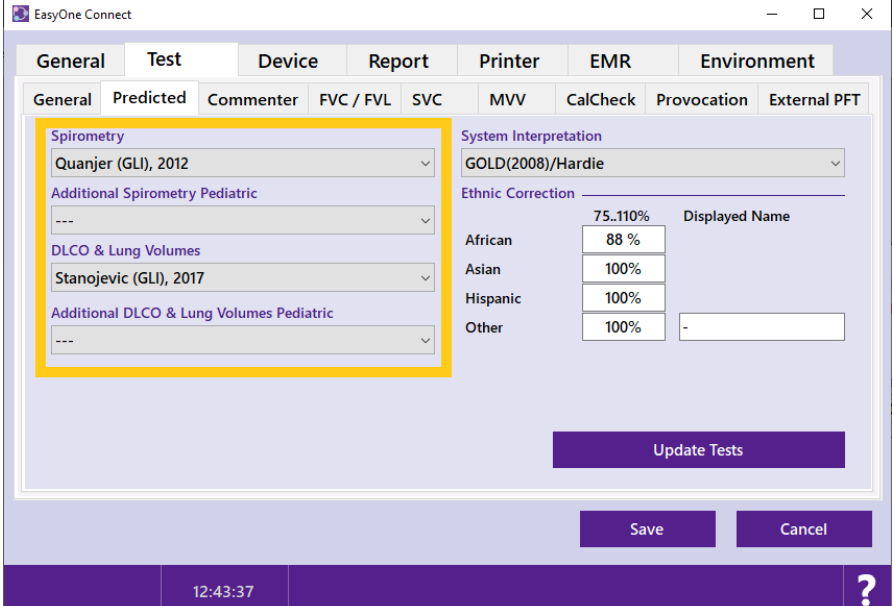

### Application Note

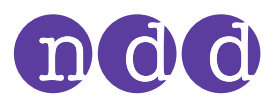

- Enter your User ID *The User ID can be anything. For example, initials, name or just numbers*
- Review the selected changes and confirm by clicking "**OK**"

- Finally, confirm that you do want to update all tests using the new predicted source by clicking "**Yes**"
- It may take several minutes to update the database depending on the number of tests stored there

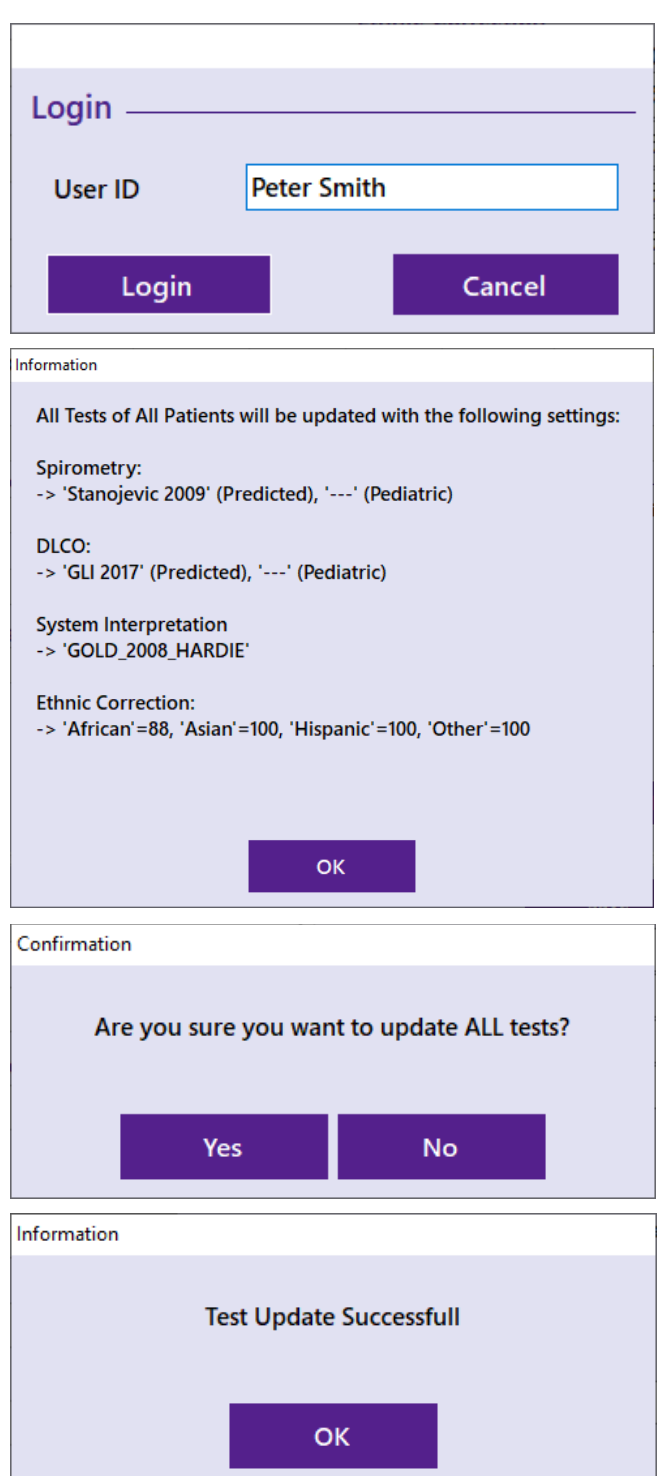